## **How To Invoke BCC: in Comcast Webmail**

**Presented by 4KCC.COM \* http://www.4kcc.com/How2/bcc\_comcast.html**

We can't emphasize enough the importance of using the BCC: (Blind Carbon Copy) feature of an email program when sending an email to a collection of people who do not know each other.

Sometimes, though, people can't find the BCC: field. If you're a Comcast Webmail user and don't see a BCC: field when you start a new email, here's how to force the appearance of the BCC: field.

1) Start a new email.

2) If the BCC: field isn't showing, notice the "Show BCC" link to the right of the TO: field.

3) Click on the "Show BCC" link and it will turn to "Hide BCC."

4) The BCC: field now appears in your new email. Unfortunately, you will need to invoke the BCC: field in subsequent new emails as Comcast doesn't remember your setting.

5) Put the email addresses into the BCC: field. Send your email as usual.

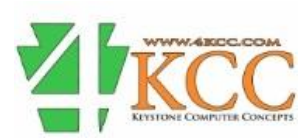